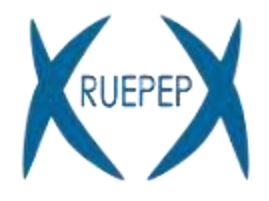

Red Universitaria de Estudios de Postgrado y Educación Permanente

# **CÓMO ACTIVAR LA CERTIFICACIÓN DEL EUROPASS EN MICROCREDENCIALES**

Dr. José Manuel Lanza Gutiérrez [\(jm.lanza@uah.es\)](mailto:jm.lanza@uah.es)

Subdirector de la Escuela de Posgrado y Enseñanzas Propias

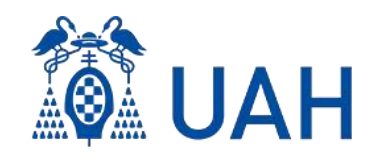

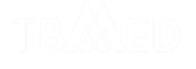

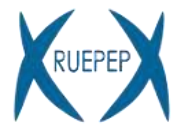

# **Índice**

- 1. Credenciales Digitales Europeas para el Aprendizaje
- 2. El sello electrónico (e-seal)
- 3. Europass
- 4. Limitaciones de Europass

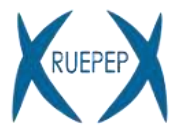

### **El concepto de credencial**

**Declaración documental** que contiene **afirmaciones** sobre una persona:

- Experiencia laboral
- Calificaciones educativas
- Certificados de formación
- Premios y reconocimientos
- Asistencia a talleres, seminaries,…

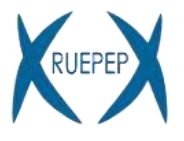

### **Aspectos a tener en cuenta al generar credenciales**

• **¿Qué tipo de información incluir?**

Sobre la entidad emisora, sobre la persona objetivo, sobre los hechos que se ponen de manifiesto…

• **¿Cómo asegurar el reconocimiento?**

SIGC, alineación con estándares internacionales (ESCO, EQF,…), …

• **¿Cómo asegurar su integridad?**

Uso de tecnología adecuada

• **¿Cómo maximizar la visibilidad y accesibilidad?**

Portabilidad, representación de la información en distintos formatos…

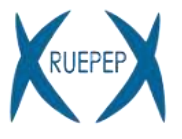

### **El camino hacia las credenciales digitales: European Digital Credentials (EDCs)**

- **Documentos electrónicos estandarizados** a prueba de **manipulaciones**
- Describen que **el poseedor** tiene adquiridas ciertas **habilidades o resultados de aprendizaje**
- Entornos de aprendizaje **formal e informal**

### **¿Cómo implementar las EDCs? Europass + e-seal + ELM**

- La plataforma **[Europass](https://europa.eu/europass/en):** herramientas online para **generar/ver EDCs**
- Un sello electrónico **(e-seal)** garantiza la **integridad** de las EDC
- **European Learning Model (ELM):** un **modelo de datos** para permitir el **reconocimiento**

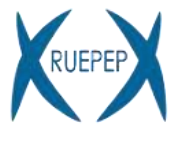

- **Sello electrónico Avanzado o Cualificado** [\(EU Regulation No 910/2014\)](https://eur-lex.europa.eu/legal-content/EN/TXT/?uri=uriserv:OJ.L_.2014.257.01.0073.01.ENG)
- Permite verificar una credencial por un largo periodo de tiempo
- Equivalente legal a un sello físico

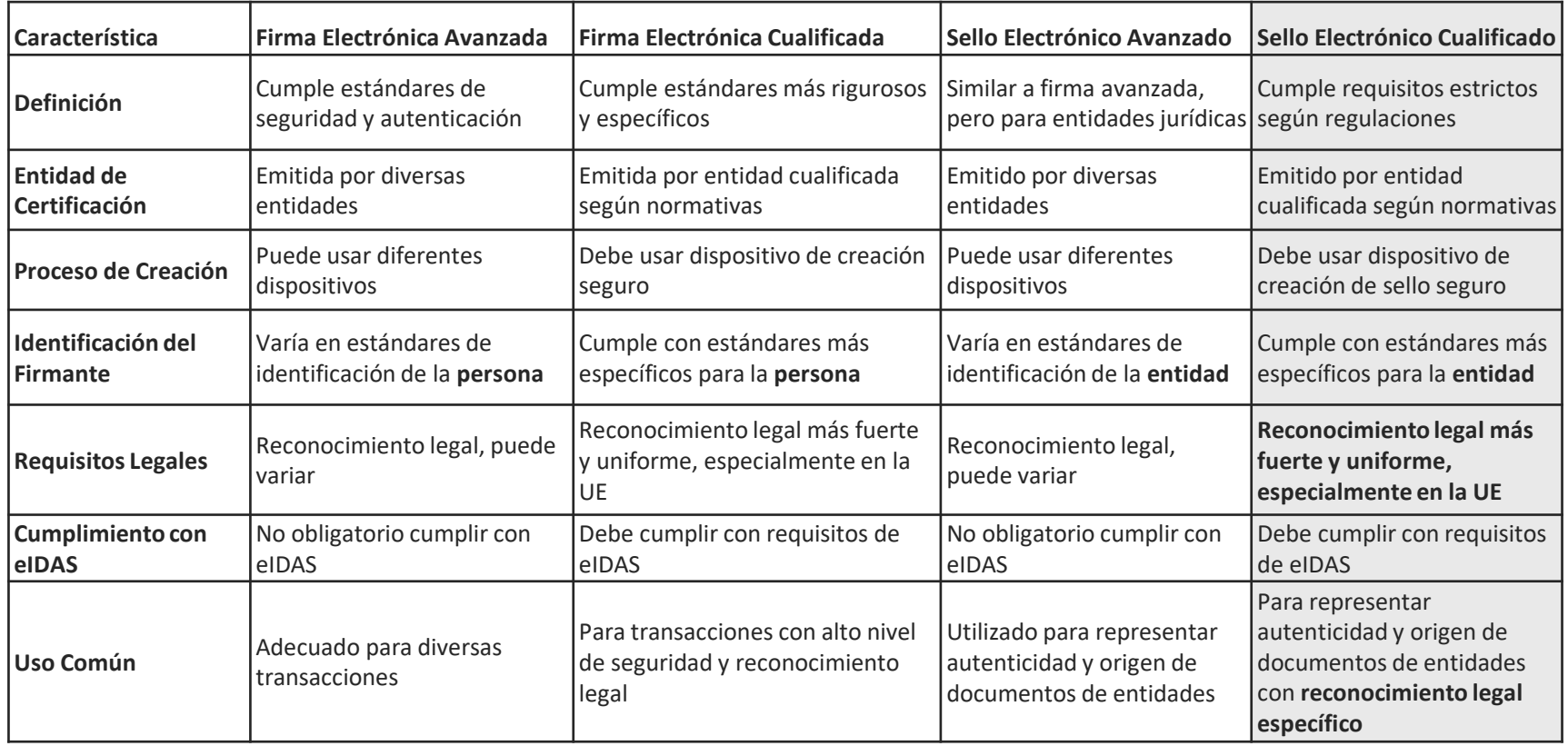

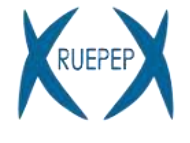

### **Proceso general de solicitud**

• **Solicitud de:** 

### **"Certificado Cualificado de sello electrónico (para las administraciones públicas)"**

- **Emitido por :** Fábrica Nacional de Moneda y Timbre (FNMT)
- **Solicitud por:** Servicio con competencias en Admón. Electrónica
	- Unidad solicitante (Vicerrectorado competente en Microcredenciales)
	- Persona física responsable (Vicerrector/a)
	- Descripción de actos: emisión de Microcredenciales
- **El certificado**: fichero \*.p12/pfx (clave pública y privada)
- **Preguntas abiertas**:
	- ¿Cómo es el proceso de solicitud a FNMT?
	- ¿Instalación?
	- ¿Custodia?

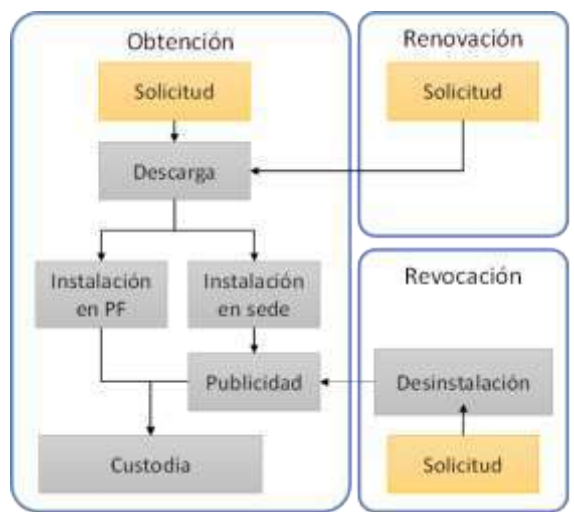

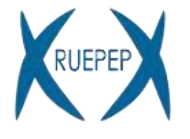

### **Proceso general de solicitud: avanzado**

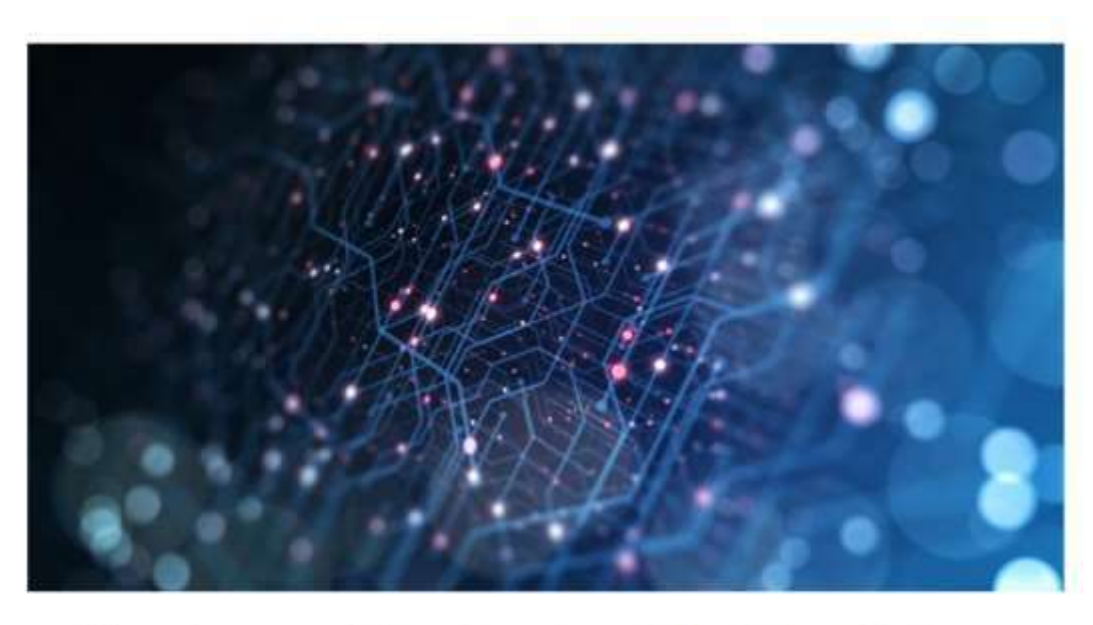

### Certificados cualificados de sello electrónico

Los sellos electrónicos emitidos por la FNMT-RCM permiten a las personas jurídicas identificarse y sellar sus documentos electrónicos garantizando la integridad y autenticidad de los mismos. Los certificados emitidos por la FNMT-RCM son cualificados conforme al Reglamento eIDAS (UE) Nº 910/2014 cualidad que le confiere validez legal y reconocimiento en toda Europa.

### **Proceso general de solicitud: avanzado**

### **A[plicación](https://www.cert.fnmt.es/componente/generacion-claves) [Java FNMT:](https://www.cert.fnmt.es/componente/generacion-claves) claves RSA 2048 (importante [JAVA JRE 8](https://www.java.com/es/download/ie_manual.jsp))**

C:\Users\UAH\OneDrive - Universidad de Alcala\materiales diversos\RUPEP> & 'C:\Proq

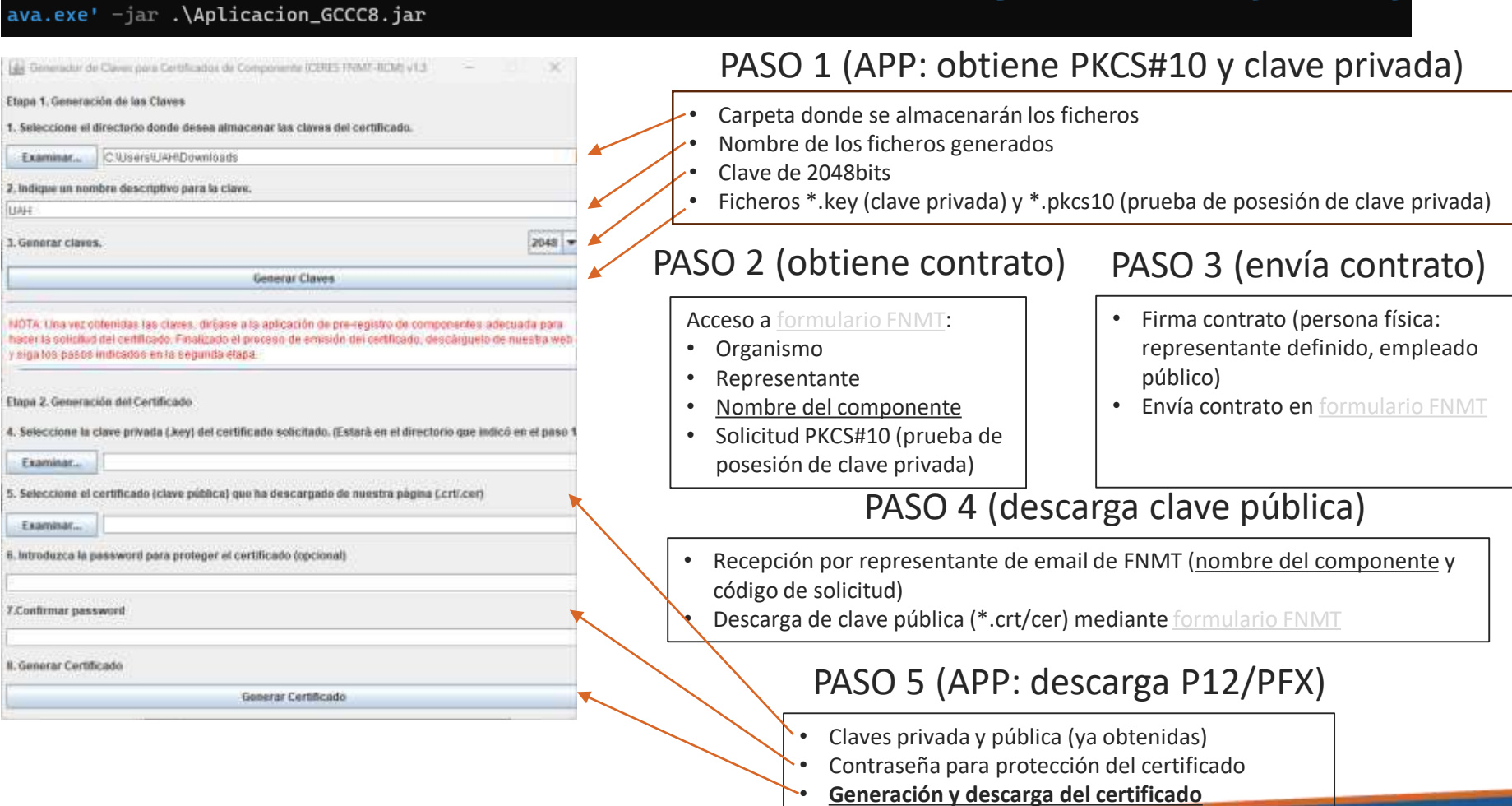

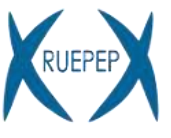

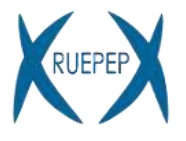

### **Proceso general de solicitud: instalación en PC**

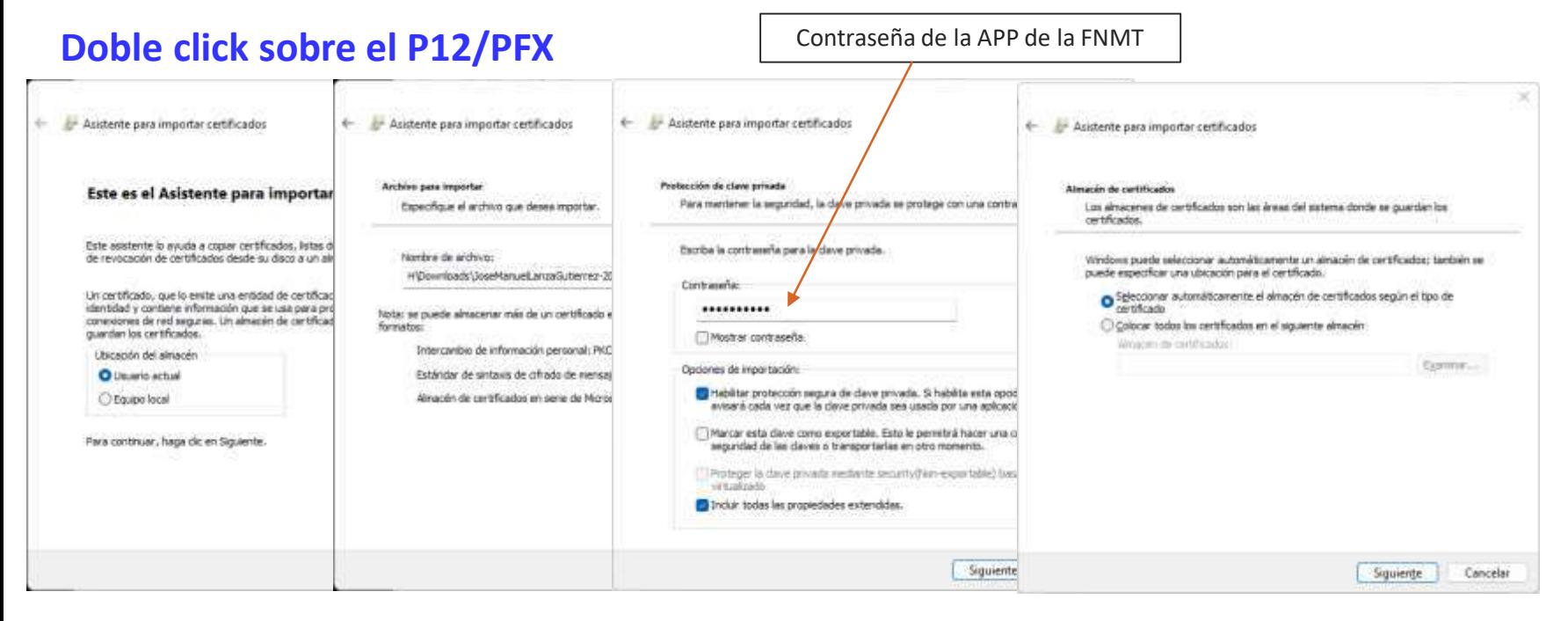

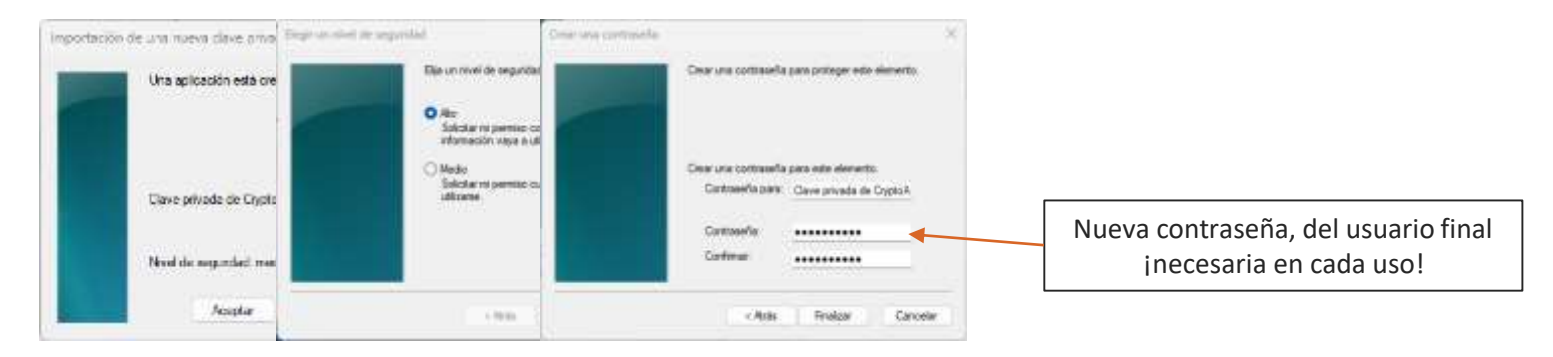

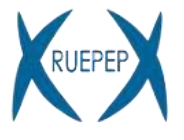

### **Proceso general de solicitud: verificación (en Europass + [NextU 1.22 A](https://github.com/nowina-solutions/nexu/releases/download/nexu-1.22/nexu-bundle-1.22.zip)PP)**

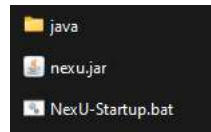

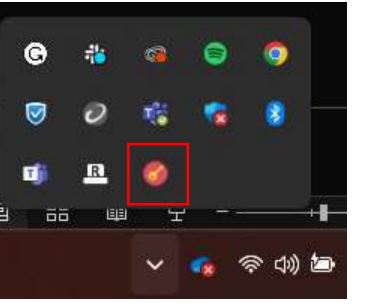

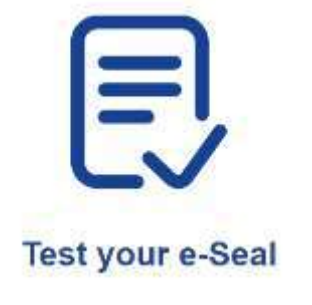

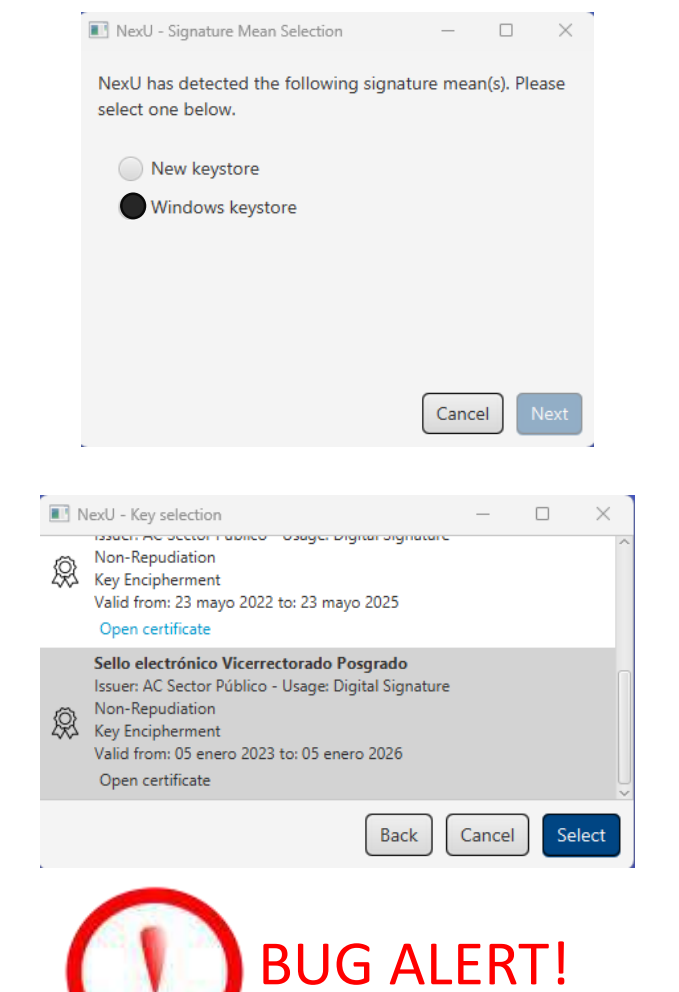

### **Seal Credential**

Please make sure that NexU is running... Download the open source version of NexU Ø Checking connection...

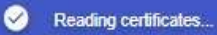

- Ø Getting data to sign and validating certificate
- ☎ SIGNED!

11

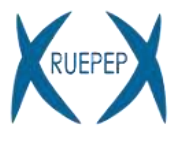

### **Proceso general de solicitud: verificación (entorno relacionado + [NextU 1.22 APP\)](https://github.com/nowina-solutions/nexu/releases/download/nexu-1.22/nexu-bundle-1.22.zip)**

#### **Firmar y verificar un [documento note.xml](https://www.w3schools.com/xml/note.xml) de ejempl[o](https://ec.europa.eu/digital-building-blocks/DSS/webapp-demo/validation)** Validate a signature

#### Sign a document

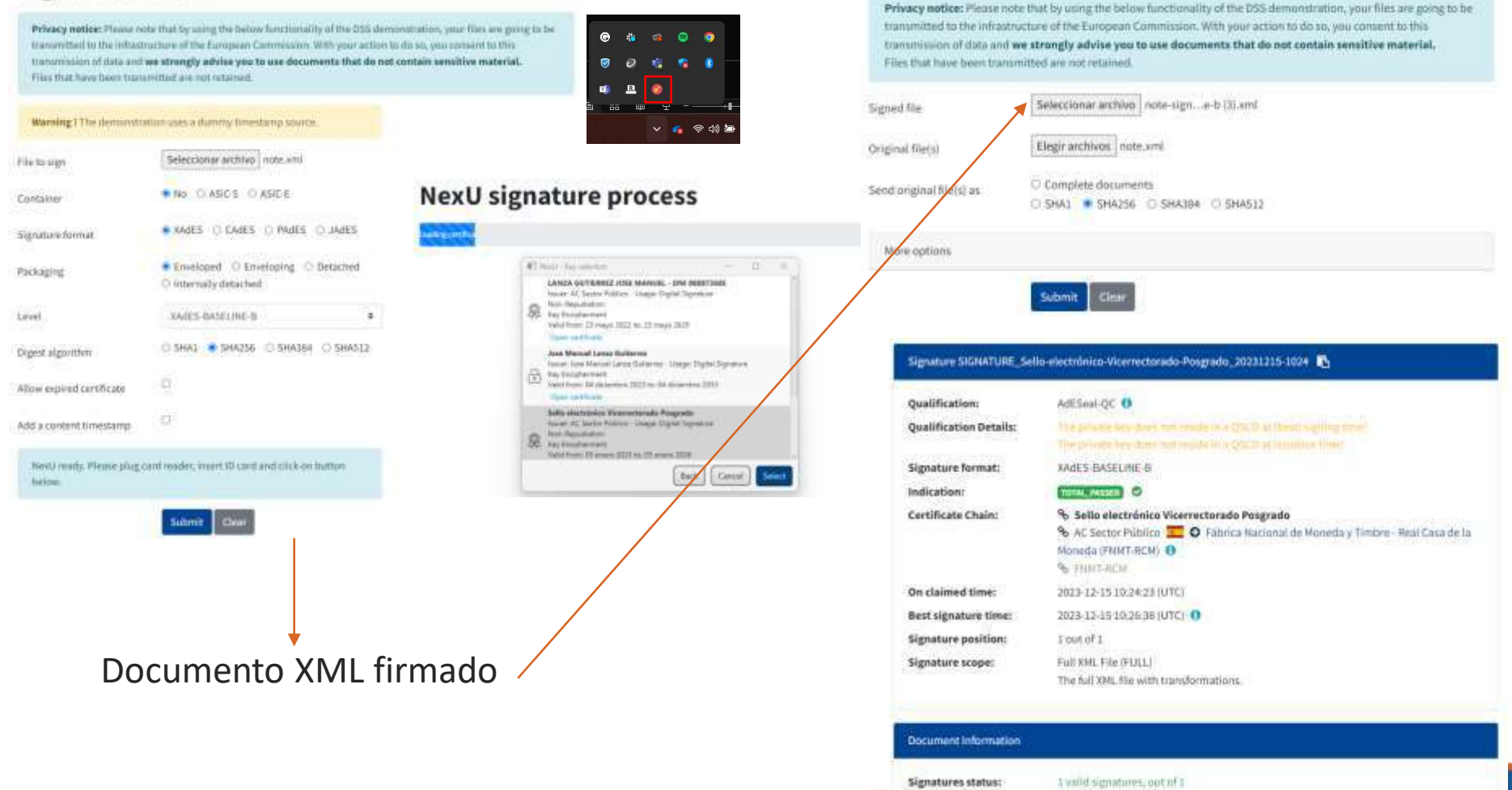

**Document** name:

note-signed-rades-baseline-b (3) xml

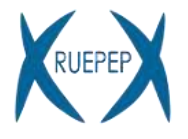

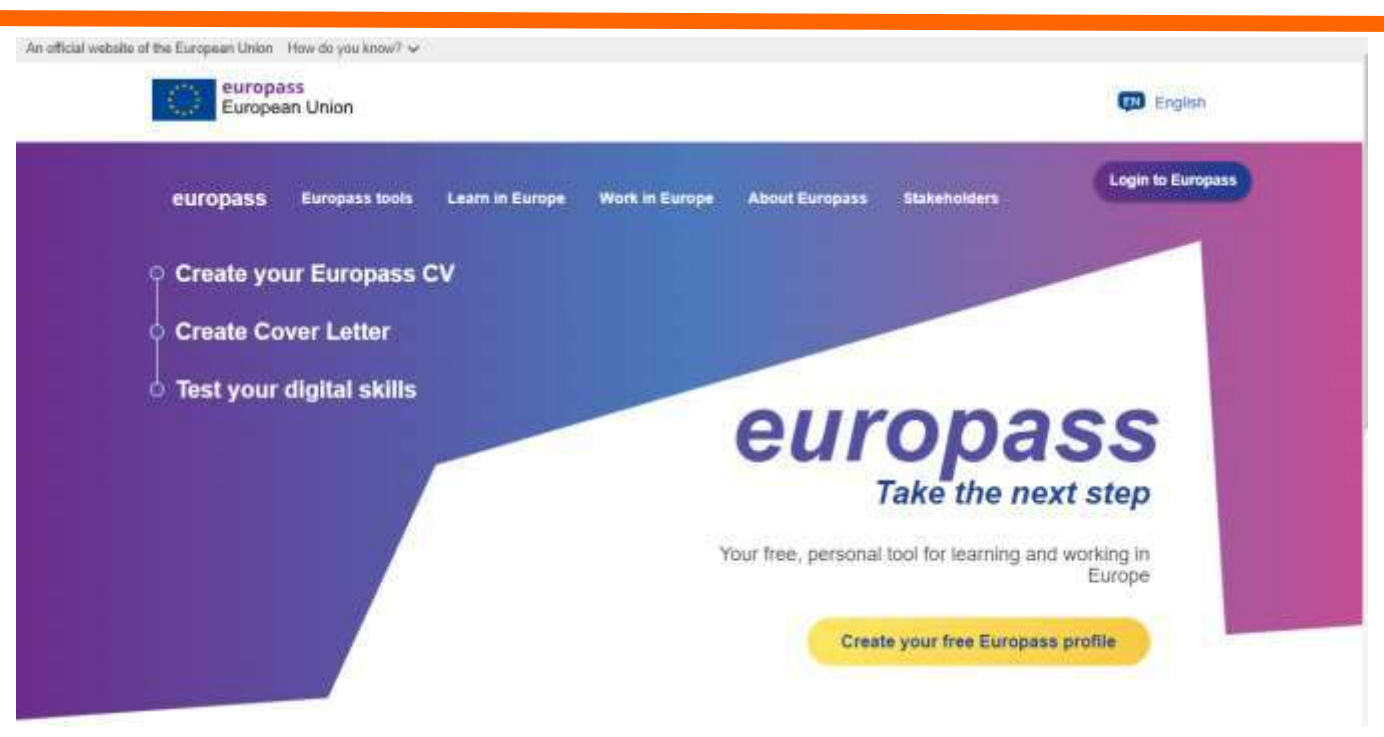

Plataforma personal y gratuita para el aprendizaje y el trabajo en Europa:

- **Generación de credenciales (EDC Issuer)**
- Creación/Almacenamiento de CV (**cartera de EDCs, EDC Viewer**)
- Creación de cartas de presentación
- Evaluar habilidades digitales
- Encontrar experiencias de aprendizaje (voluntariado, estudio, capacitación…)
- Encontrar trabajo

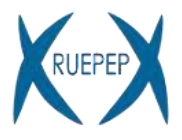

### $♦$  **[EDC Viewer](https://europa.eu/europass/digital-credentials/viewer/)**

- Ver, verificar y descargar una EDC ya emitida
- Exportar a PDF
- **Requisitos**: tener el fichero JSON-LD o URL (wallet)

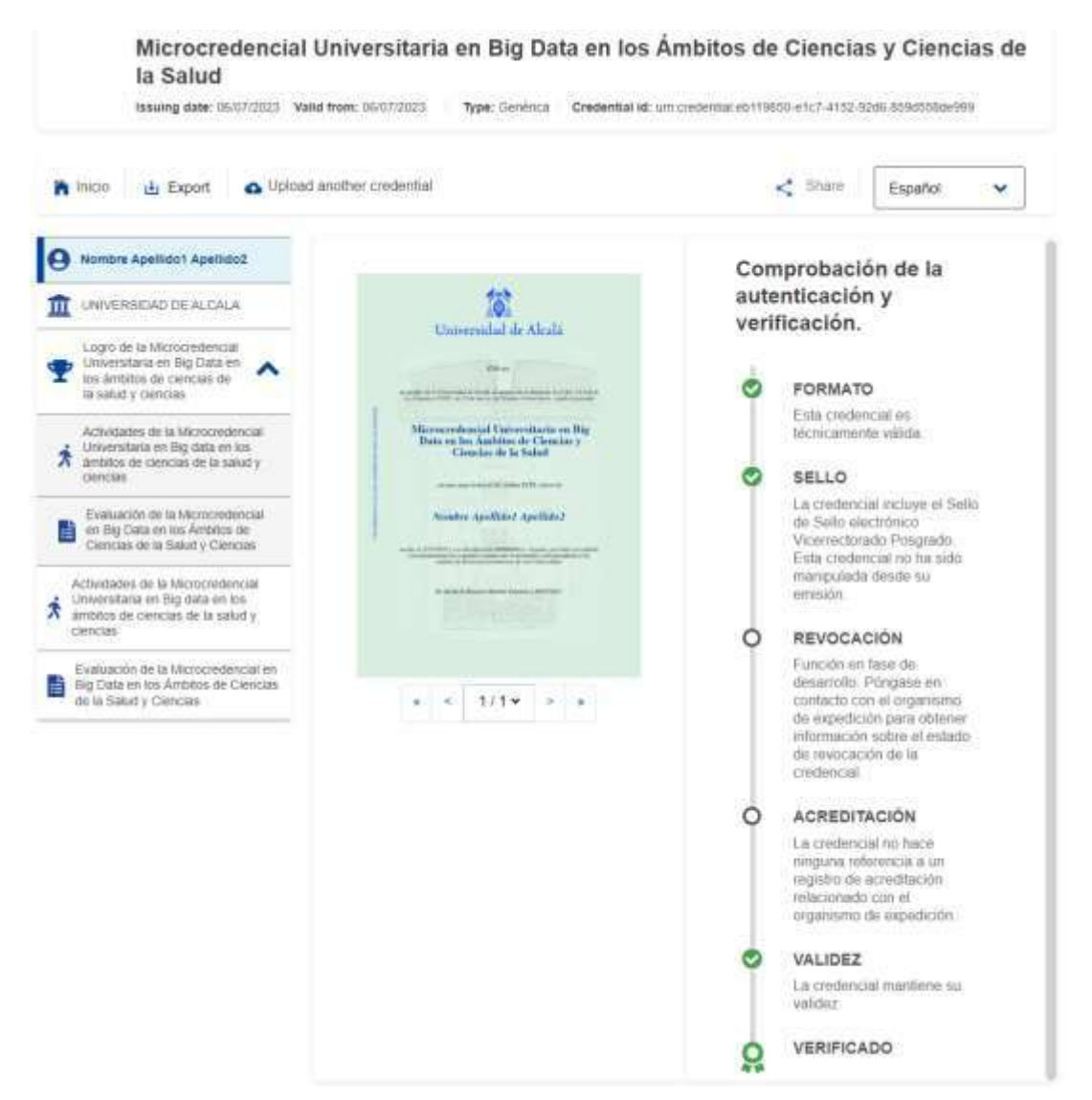

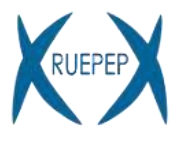

### **European Digital Credentials for** Learning

European Digital Credentials for Learning are electronically sealed digital records given to a person to certify the learning they have undertaken. They can be awarded for formal education, training, online courses, volunteering experiences and more

Credentials for Citizens

Crecientials for Notwers

#### **Credentials for Issuers**

fissue degrees, diplomas, certificates of participation or other credentials to your learners. Any school, college, university or training provider in Europe may use this tool to issue crederdials for free and secure them with their e-seal. Credentials can be e-mailed to warners or directly deposited to their Europass profiles.

#### Prepare

To issue credentials, you need to obtain a qualified electronic seal. Our test tool will ensure everything is set up properly. Then, follow our tutorial to understand how to prepare your data

#### **Build**

The Online Credental Builder allows you to enter your data entirely via the browser. Alternatively, you can export a package from your student information system as JBON-LD

**Deliver Credentia** Ficcident

#### Upload

If you have your credential data prepared, upload the file and move on to the next step of reviewing and digitally sealing your credentials. For further information about the issuing file format. please refer to the tollowing link.

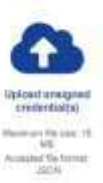

### $\diamond$ **EDC** Issuer

- **Comprobar el** e-seal
- Acceder al **Online Credential Builder** para **diseñar** y **emitir** certificaciones
- Emitir certificaciones basadas en diseños previos, con datos de estudiantes: **carga de uno o varios JSON**
- [Playground environment:](https://webgate.acceptance.ec.europa.eu/europass/edci-issuer/) entorno EDC Issuer de prueba, mock-seals

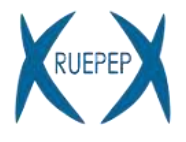

### **[EDC Issuer:](https://europa.eu/europass/digital-credentials/issuer/#/home) Online Credential Builder**

#### **Credential templates**

Use the tabs below to build multilingual reusable templates for credentials, activities, assessments, etc. When your template is ready, click on the Issue icon to enter student data, and grades if applicable. If you need clarification on what any field requires, scroll over the black @ icon next to the label. This tool is still in preview some of the dropdown lists may not yet be selectable.

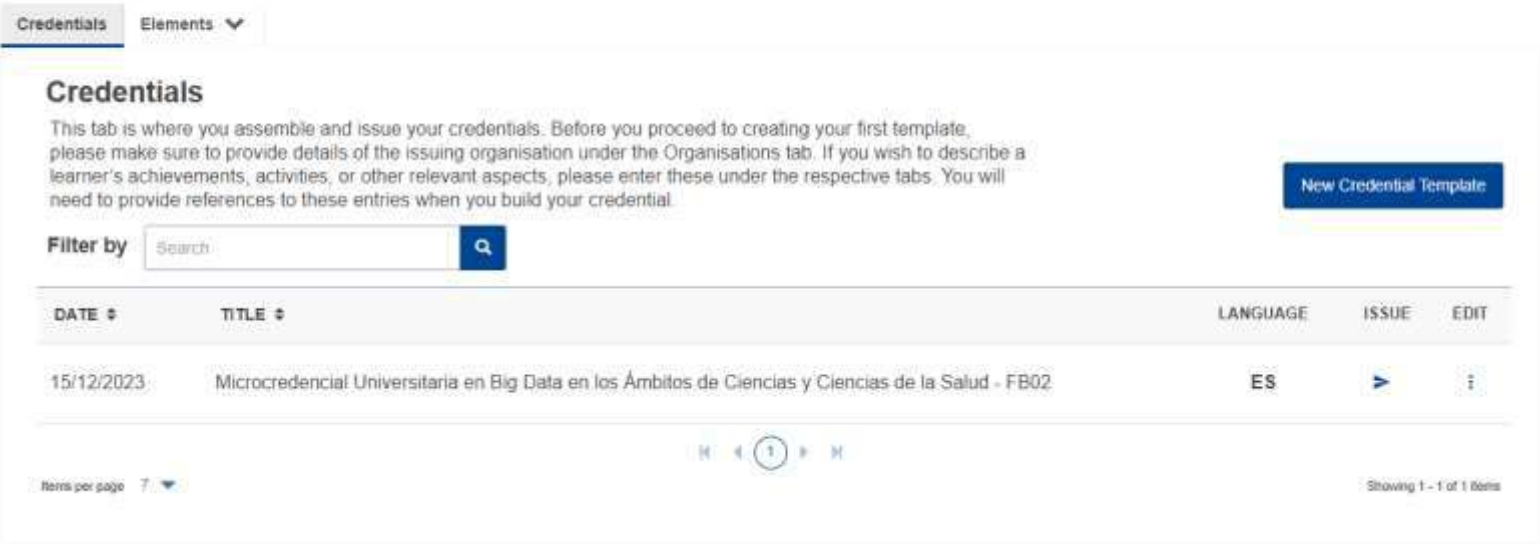

- **Diseñar credenciales**: taxonomía European Learning Model (**ELM**)
- **Emitir credenciales** (NextU APP):
	- Uno o multiples estudiantes
	- Carga de datos personales por pantalla o mediante **Excel**
- Requisitos: cuenta EU (gratis)

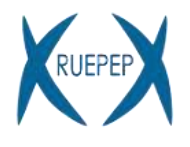

### **El European Learning Model (ELM)**

**Taxonomía** que define más de **250 propiedades para describir una EDC**:

- Organizaciones (emisores)
- Resultados (logros)
	- Resultados de aprendizaje (URI ESCO)
	- Lengua, método de aprendizaje, ECTS, admisión, EQF
	- Evaluación (descripción, fiabilidad/supervisión)
- Actividades (temas, nº horas con profesorado y total, método de aprendizaje
- Poseedor de la credencial (la persona)
- Derechos profesionales (acceso a una profesión)
- Acreditación (aseguramiento de la calidad)
- Plantilla HTML

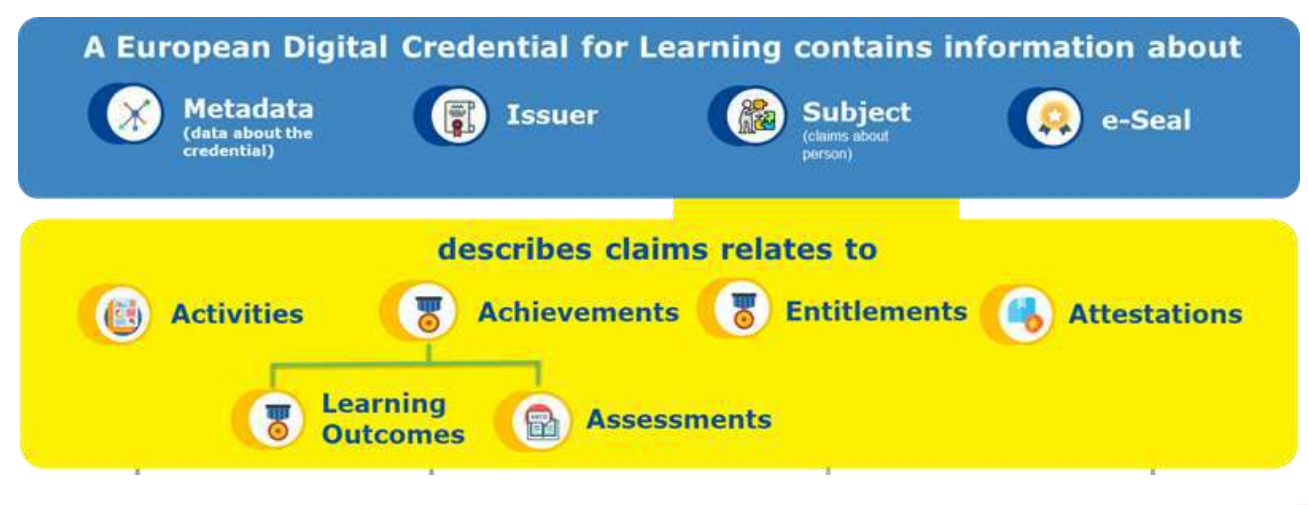

**Review** 

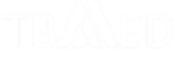

252

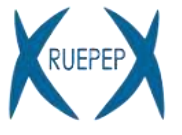

**[2]** Issue more Credentials

### **[EDC Issuer:](https://europa.eu/europass/digital-credentials/issuer/#/home) Upload Unsigned Credentials**

Before proceeding to Seal, check the accuracy of your credentials by

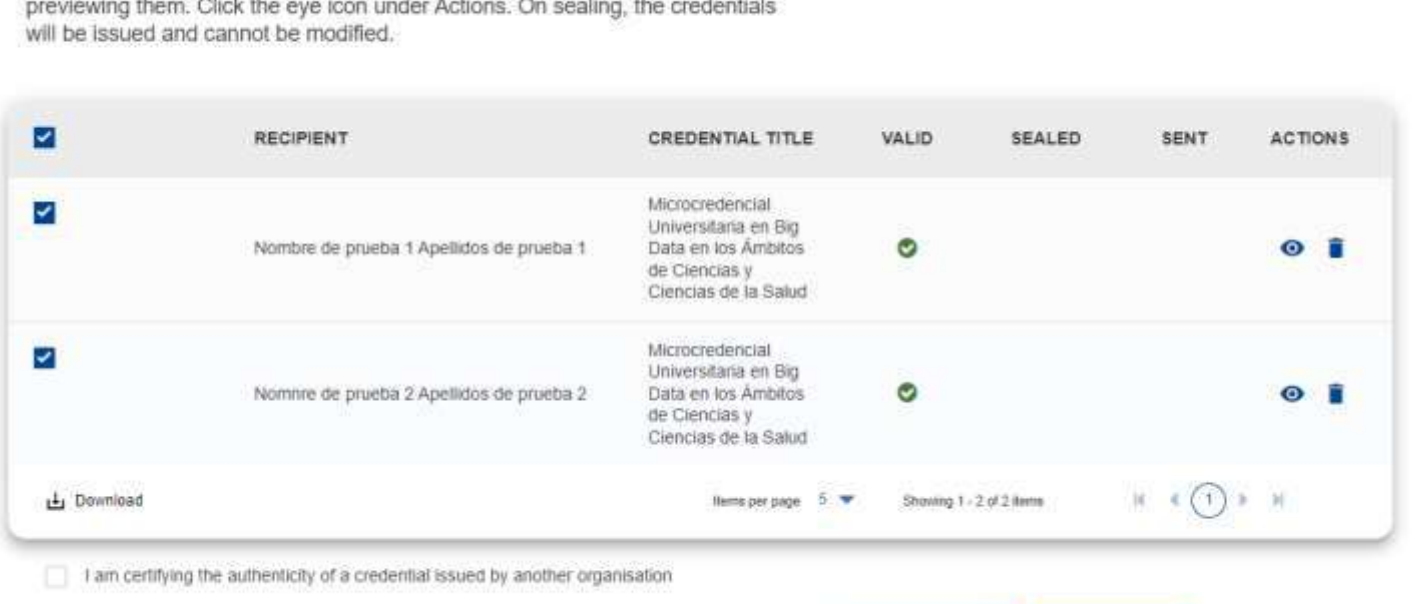

← Previous

Seal

- **Emitir credenciales en base a uno o varios JSON**
- **Permite separar diseño y emisión**

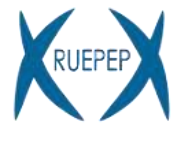

- No hay posibilidad de **compartir plantillas** entre cuentas ni entorno multiusuario: posible solución durante 2024
- No hay **conexión** entre los sistemas de las universidades y Europass (generación de JSON automatizado)
- No hay **registro histórico** de las certificaciones generadas (problema de seguridad, no hay estadísticas, no hay logs,…)
- Diseño complejo de las **plantillas HTML** y su visualización (**resolución**) en PDF: apariencia poco profesional

### **Solutiones:**

- **Proyectos como** [CertiDigital](https://certidigital.es/)
- Herramientas de terceros: OCU, Sigma…

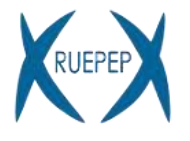

## **¡Gracias!**

Dr. José Manuel Lanza Gutiérrez [\(jm.lanza@uah.es\)](mailto:jm.lanza@uah.es) Assistant Professor at the Computer Science Department Subdirector de la Escuela de Posgrado y Enseñanzas Propias

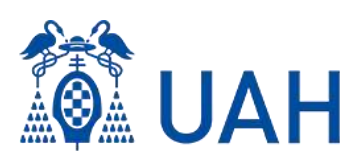

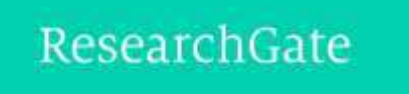

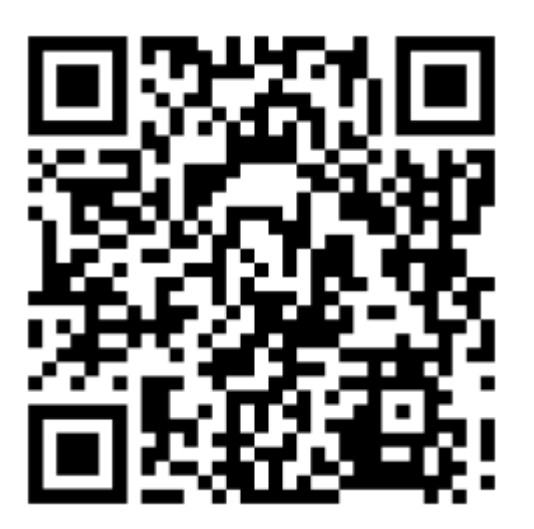

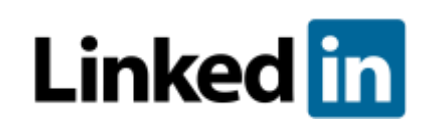

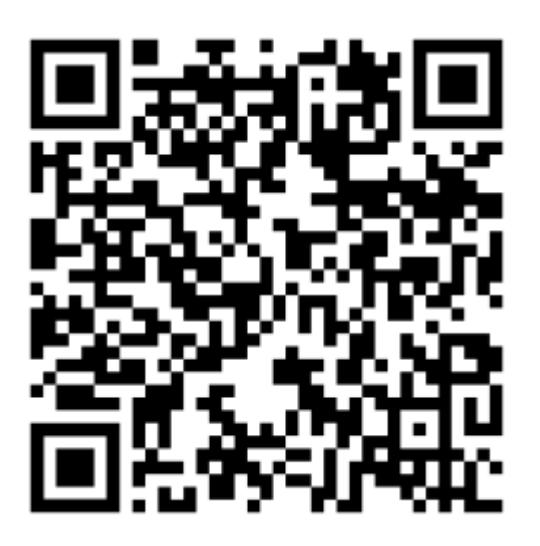